# **smart**hub

# How To

### **Overview**

The SmartHub Feed serves almost like an activity log for your account. Pay a bill and there will be a message about it in the Feed. Sign up for recurring payments and SmartHub notes it here. Contact your provider. . . well, you get the idea. So not only will SmartHub contact you via email or text at your direction using Notifications, you can come here to see any actions taken in SmartHub affecting your account.

Additionally, you may see postings from your provider on various social media sites, such as Facebook, Twitter, or Google+.

# **Review Notifications**

- From the home page, click the Notifications tab.
- 2. Click the **SmartHub Feed** link in the far left menu.

Notifications

The SmartHub Feed page appears.

3. Click a specific notification to view additional details.

For SmartHub messages, a window appears displaying the full details of the notifications. For social media messages, a new browser tab opens, displaying the message on the social media site. Your payment was received through our web payment system for the following:

Total Amount: \$8.50

Customer Number: 3410060900 Customer Name: CRAIG DAHLE Account Number: 3410060900 Type Service: REMC Payment Amount: \$5.00

Convenience Fee: \$3.50

Authorization Code: 20373 Transaction ID: 77021 Payment Date: Monday, August 12, 2013 3:14:34 PM CDT

4. Return to the SmartHub Feed:

SmartHub Notifications: Click outside the details window

OR

**Social Media Posts**: Click the SmartHub tab in your web browser.

### **Filter the Feed**

Each available source has a checkbox next to it at the top of the screen. By default, all checkboxes are selected. Uncheck the box next to a source to remove it from the feed below. Check the box next to the sources you wish to view.

#### SmartHub Feed

Use this page to see your past notifications. Select which notification social network feeds.

SmartHub Notifications 🔲 Facebook 🔲 Twitter 🗹 Google +

Your payment has been submitted

## **Refresh the Feed**

Click the **Refresh** link in the upper right to update the screen with the most current information.

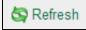

SmartHub is a registered trademark of National Information Solutions Cooperative.